# **AutoZipper**

**version 1.0.0.8**

**Sean Ryan**

**August 12, 2012**

# **Contents**

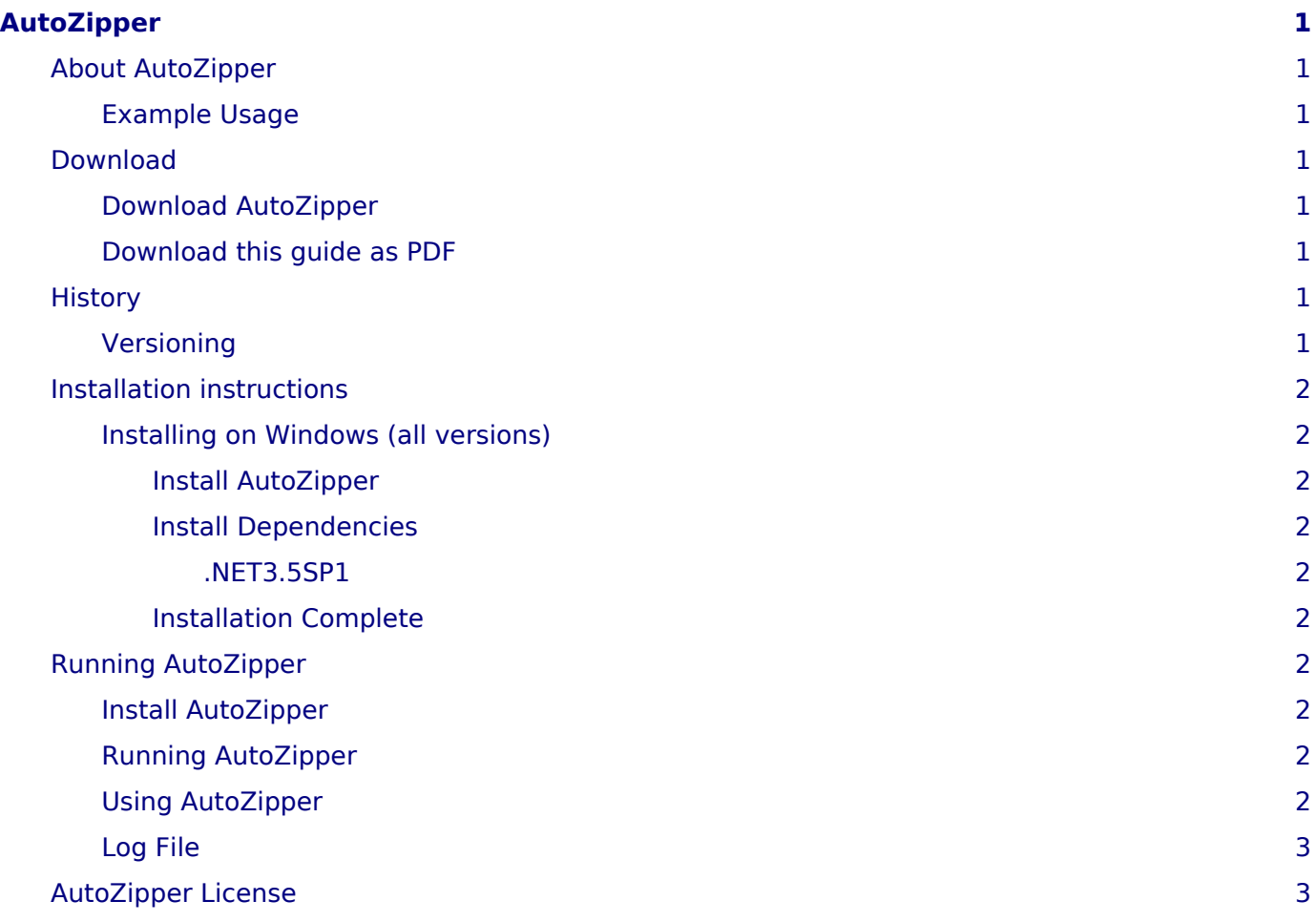

# <span id="page-4-0"></span>**AutoZipper**

**AutoZipper** is a simple Windows tool, to find large files in a given location, and zip them up into individual zip files.

AutoZipper is especially useful for zipping up database backup files on a shared disk.

AutoZipper saves you time + money, as you do not need to wade through all the files at the search location, and also you do not need to waste money on backing up redundant files.

AutoZipper will prompt you to either delete the original files, or else to move the original files to a new location of your choice.

I have used AutoZipper in a number of organisations, to zip up database backups, validate the zip file, and remove the original file. This saves disk space, and saves time too, as the process is fully automatic and does not require user interaction.

AutoZipper may also save you money, since you will have less data to backup.

#### **Contents:**

# <span id="page-4-1"></span>**About AutoZipper**

**AutoZipper** is a free application, to find & zip up large files, into individual zip files.

I have used AutoZipper in a number of organisations, to help:

- clean up the network
- free up valuable shared disk space
- safely ZIP up large files, such as database backups, into individual zip files

Because AutoZipper zips the files into their own individual zip files, it is easy for you or other users to unzip the files later on.

## <span id="page-4-2"></span>*Example Usage*

AutoZipper is (I find) pretty easy to use.

If you get stuck or have any questions, please email me: info(at)natureireland.com

## <span id="page-4-3"></span>**Download**

### <span id="page-4-4"></span>*Download AutoZipper*

To install AutoZipper, please click [here a](http://www.natureireland.com/AutoZipper/publish.htm)nd then select install.

## <span id="page-4-5"></span>*Download this guide as PDF*

Download this user guide in PDF format:

[AutoZipper\\_docs.pdf](file:///home/sean/sourcecode/sean/bitbucket/natureirelandapps/pdf/autozipper_docs.pdf)

## <span id="page-4-6"></span>**History**

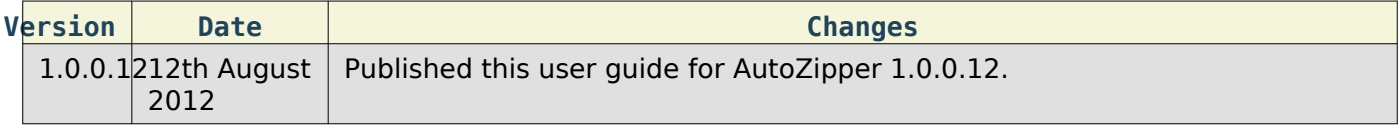

## <span id="page-4-7"></span>*Versioning*

**AutoZipper** follows the normal Microsoft .NET versioning of an application. There are four digits in the version, delimited by a dot.

From time to time, minor enhancements will be made to AutoZipper, in which case a new release becomes available.

Normally, the fourth digit of the version number is incremented, for each new minor release (each new build).

Each time AutoZipper is started, it will check the internet, to see is there a newer version available.

## <span id="page-5-0"></span>**Installation instructions**

### <span id="page-5-1"></span>*Installing on Windows (all versions)*

Here are the instructions for installing **AutoZipper** on Windows.

Note: AutoZipper has been installed & tested on the following operating systems:

-Windows XP Home -Windows XP Pro SP3 -Windows 7 Home -Windows 7 Pro

#### <span id="page-5-2"></span>*Install AutoZipper*

To install AutoZipper, please click [here a](http://www.natureireland.com/AutoZipper/publish.htm)nd then select install.

#### <span id="page-5-3"></span>*Install Dependencies*

#### <span id="page-5-4"></span>*.NET3.5SP1*

AutoZipper requires .NET3.5SP1 and Windows Installer 3.1 to be installed.

If .NET3.5SP1 or Windows Installer 3.1 are not found, then the installer will install it.

#### <span id="page-5-5"></span>*Installation Complete*

Well Done! - You have completed the installation of AutoZipper.

## <span id="page-5-6"></span>**Running AutoZipper**

## <span id="page-5-7"></span>*Install AutoZipper*

If you have not already installed AutoZipper, then please see [installation](file:///home/sean/sourcecode/sean/bitbucket/natureirelandapps/AutoZipper_docs/installation.html)

### <span id="page-5-8"></span>*Running AutoZipper*

To run AutoZipper: Select the Windows **Start** button. Select **All Programs**. Select **Nature Ireland Apps**. Select **AutoZipper**. The AutoZipper application will start.

### <span id="page-5-9"></span>*Using AutoZipper*

AutoZipper will search a given location, for any files that match the given minimum size, and file extension.

AutoZipper will then zip up each file, into its own individual zip file.

note: large files may take some time to process, since AutoZipper carefully validates each ZIP file that is created.

## <span id="page-6-0"></span>*Log File*

AutoZipper produces a log file, should you wish to see exactly what it has been doing.

To view the log file, please select **About**. Select the **View Log** button.

# <span id="page-6-1"></span>**AutoZipper License**

AutoZipper is released as a free application.

AutoZipper has been tested on the following platforms:

-Windows XP Home -Windows XP Pro SP3 -Windows 7 Home -Windows 7 Pro

Natureireland.com cannot be held responsible for any loss of data.

However, if you have questions, or need assistance, please do mail me: info(at)natureireland.com